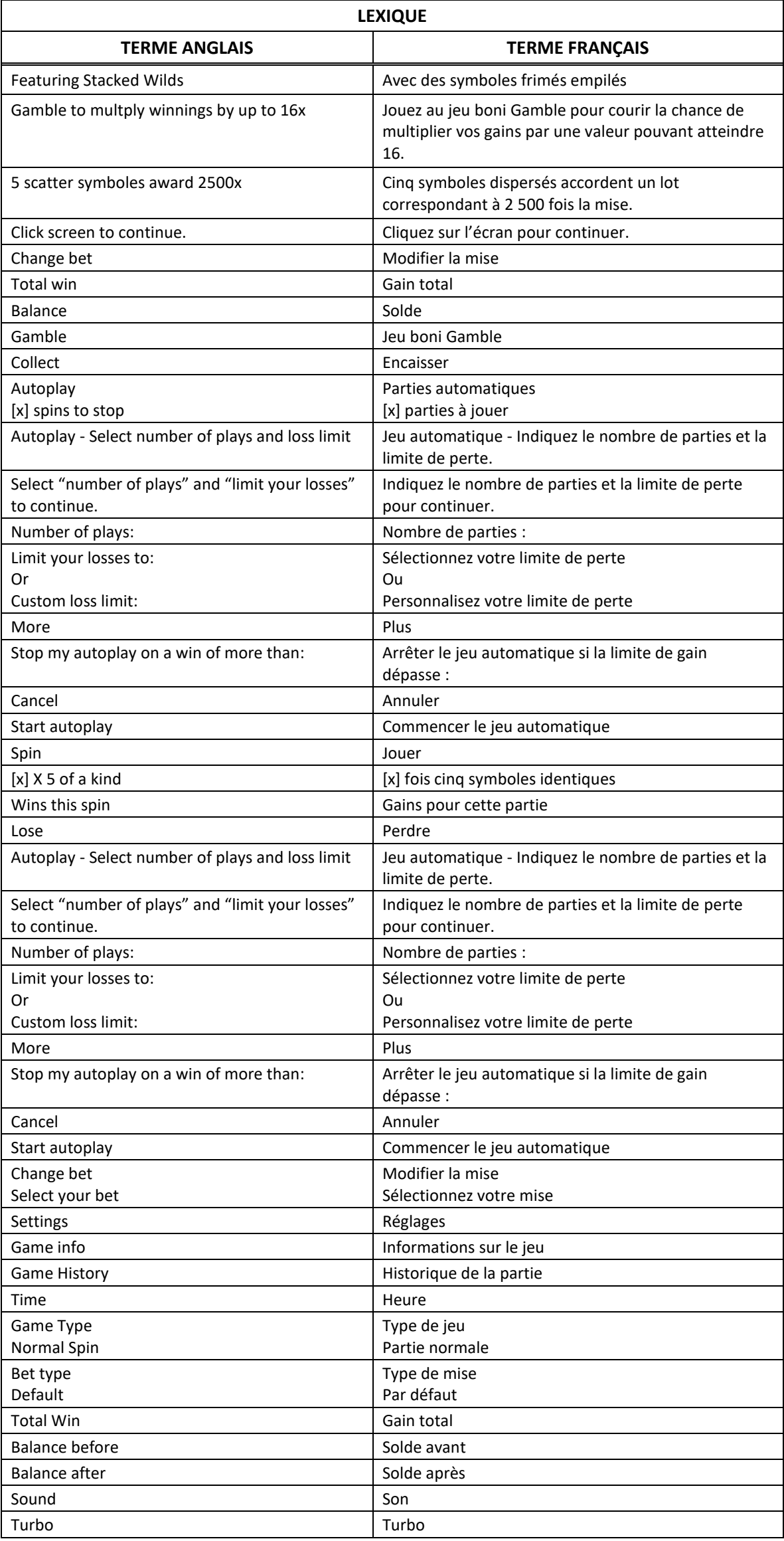

# **Super Fire 7s**

# **Introduction**

Le jeu Super Fire 7s est un jeu de machine à sous comportant 40 lignes de paiement et cinq cylindres de quatre positions, ainsi que des empilements de symboles frimés, des symboles dispersés, le jeu boni Gamble et le jeu boni Spin Chance.

# **Table de paiement**

- Consultez les écrans d'aide pour voir une représentation graphique de la table de paiement.
- Dans cette représentation graphique : WILD = SYMBOLE FRIMÉ
- Cinq symboles  $\mathbb{R}$  apparaissant sur les cylindres accordent [x] crédits.
- Quatre symboles **d'axe** apparaissant sur les cylindres accordent [x] crédits.
- Trois symboles apparaissant sur les cylindres accordent [x] crédits.
- Le symbole frimé **la le dit de la pension du symboles**, à l'exception du symbole
- Le symbole frimé **au LEU** apparaît uniquement sur les cylindres 2, 3 et 4.
- Obtenez trois, quatre ou cinq symboles identiques sur une ligne de paiement active pour gagner un lot, à l'exception des combinaisons de trois symboles dispersés, qui accordent un lot, peu importe leur position.

#### **Comment jouer**

 Appuyez sur le bouton SPIN pour lancer les cylindres et tenter d'obtenir trois, quatre ou cinq symboles identiques. Appuyez sur le bouton CHANGE STAKE pour faire augmenter ou diminuer la valeur de votre mise.

#### **Jeu automatique**

- Appuyez sur le bouton de jeu automatique pour accéder aux options de jeu automatique.
- Vous devez sélectionner le nombre de parties automatiques et votre limite de perte avant de commencer le jeu automatique.
- Le champ « Custom Loss Limit » vous permet d'indiquer le montant d'argent que vous êtes prêt à perdre avant que les parties automatiques prennent fin. Par exemple, si votre solde est de 50 \$ et que vous sélectionnez une limite de perte de 20 \$, le jeu automatique prendra fin aussitôt que votre solde sera inférieur à 30 \$, même s'il vous reste des parties automatiques à jouer.
- Vous pouvez sélectionner une limite de perte préétablie, qui correspond à votre mise multipliée par le nombre de parties automatiques sélectionnées, ou saisir manuellement votre limite de perte en appuyant sur le bouton « Custom Loss Limit ».
- Choisissez l'option « More » si vous souhaitez mettre fin au jeu automatique après une certaine limite de gain.
- Appuyez sur le bouton AUTOPLAY durant le jeu automatique pour arrêter celui-ci.

#### **Règles du jeu**

- Consultez les écrans d'aide pour voir une représentation graphique des lignes de paiement.
- Toutes les parties comportent 40 lignes de paiement.
- Un gain peut être obtenu sur n'importe quelle de ces lignes, ou sur toutes ces lignes.
- Seul le lot le plus élevé de chaque combinaison gagnante est accordé.
- Tous les symboles des combinaisons gagnantes, à l'exception des symboles dispersés, doivent apparaître de gauche à droite, sur des cylindres adjacents.
- Les symboles dispersés accordent des lots en fonction du nombre de symboles apparaissant sur les cylindres, sans égard aux lignes de paiement.
- Vos gains sont immédiatement crédités à votre compte.
- Vous perdez votre mise si vous perdez la partie.

#### **Jeu boni Gamble**

- Le jeu Gamble sera offert pour tous les gains obtenus durant la partie.
- Appuyez sur le bouton Gamble durant le jeu boni pour mettre vos gains en jeu et arrêter le pointeur. Appuyez sur le bouton Collect durant le jeu boni pour encaisser vos gains.
- Si le pointeur s'immobilise et qu'un lot est illuminé, vous gagnez ce lot et une autre chance de mettre votre lot en jeu.
- Si le pointeur s'immobilise et qu'aucun lot n'est illuminé, vous perdez votre gain et le jeu boni prend fin.
- Les gains sont payés dans l'unité monétaire utilisée pour l'affichage du solde [x].

# **Jeu boni Spin Chance**

- Le jeu boni Spin Chance est offert automatiquement lorsque votre solde en crédits est insuffisant pour jouer une autre partie, mais qu'il est supérieur à zéro.
- Le jeu boni Spin Chance vous permet de mettre en jeu vos crédits restants pour tenter de remporter assez de crédits pour jouer une autre partie avec la mise en vigueur.
- Pour jouer au jeu boni Spin Chance, appuyez sur le bouton PLAY pour que le pointeur s'active.
- Vous pouvez appuyer sur No Thanks pour quitter le jeu Spin Chance et garder vos crédits restants.
- Si le pointeur s'immobilise sur le secteur vert, une partie avec la mise en vigueur est accordée et elle est jouée automatiquement.
- Si le pointeur s'immobilise sur le secteur rouge, vous perdez vos crédits restants et vous retournez au jeu principal.
- La taille des segments vert et rouge est proportionnelle au montant des crédits et de la mise en vigueur. La probabilité de gagner la partie est déterminée par ce ratio.

# **Information générale**

**Reprise du jeu en cas de panne**

 Lors d'un bris de communication inattendu ou d'un arrêt du jeu, la partie reprendra à l'état du dernier enregistrement.

# **Information sur les paiements**

- La probabilité d'obtenir un résultat particulier est toujours constante.
- Le gain maximal qu'il est possible d'obtenir en une seule partie est plafonné à 250 000 \$. Il pourrait ne pas être possible d'atteindre cette limite en une seule partie selon la configuration de la mise.
- Le taux de retour théorique pour ce jeu est de 96,5 %.
- Le taux de retour au joueur pour le jeu boni Gamble est de 100 %.
- Le taux de retour correspond au taux de retour théorique du jeu calculé sur un très grand nombre de parties jouées par plusieurs joueurs sur une longue période et il a été calculé par un laboratoire d'essais indépendant, conformément aux règlements en vigueur.
- Le résultat du jeu est déterminé à l'avance.
- Vos choix n'ont aucune incidence sur le résultat de la partie, à moins d'indication contraire.
- Toute défectuosité annule jeux et paiements.
- Les lots sont payés conformément à la table de paiement disponible à l'interface de jeu.
- Copyright © Inspired Entertainment Incorporated 2007-2018

# **Boutons du jeu principal**

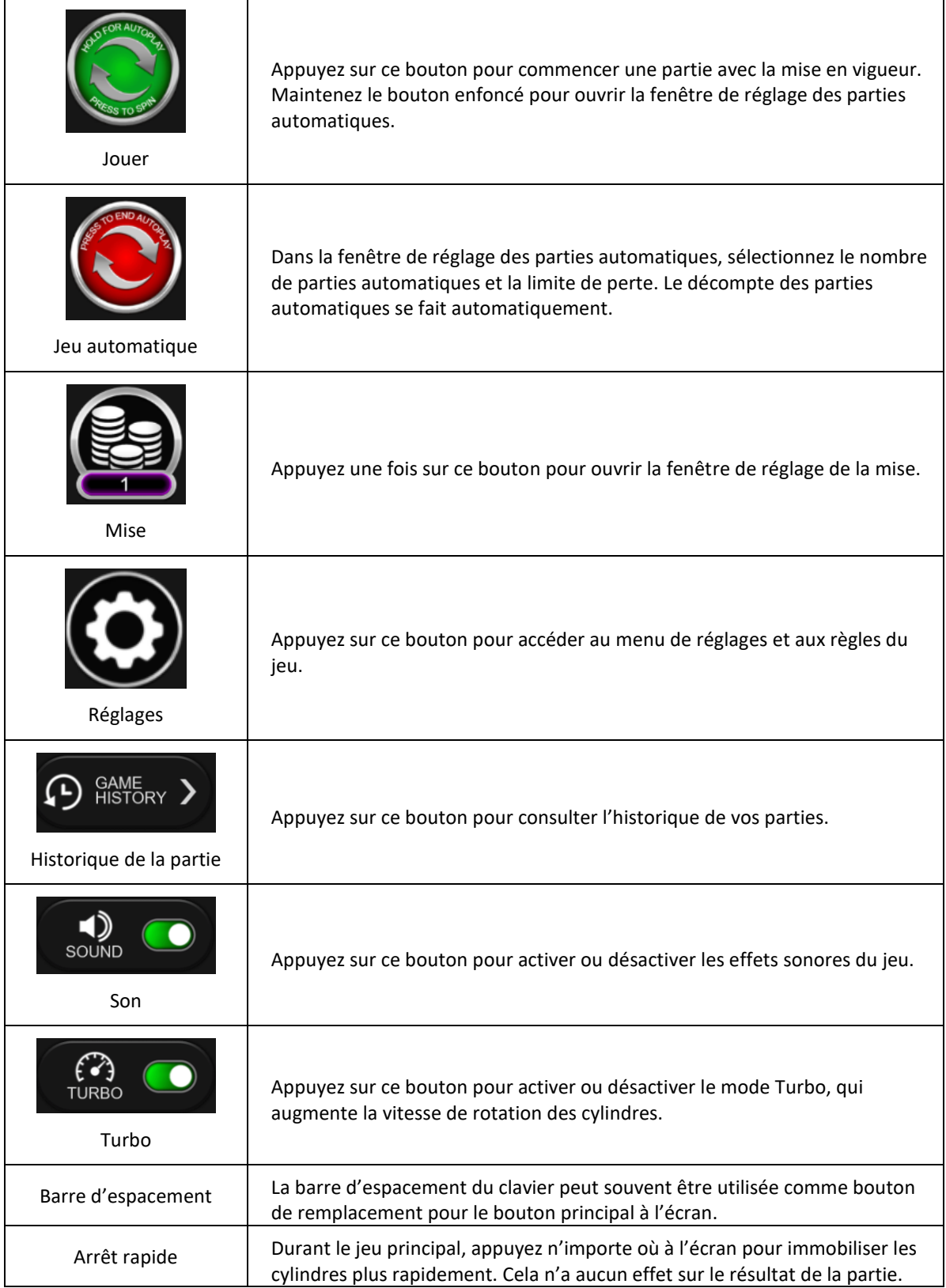